## **# DETAILS 1 LOGIN TO THE PORTAL** Open **[www.shramikkalyan.indianrailways.gov.in](http://www.shramikkalyan.indianrailways.gov.in/)** Enter Username and Password. Select **Sign-In as Railway Authority**. Click **Sign-In** button. **2 VERIFICATION OF CONTRACTOR** • Login to the portal (as per steps at 1 above) In the menu on left side, click on **Contractor Contractor Verification** (*The page will list all unverified contractors under user's zone/division/department*) If user is the same LOA issuing authority as chosen by contractor then an **Edit** Button will appear against the contractor entry. Click the **Edit** button to open Edit dialog box, change the **Status** and click **Save** If user is not the LOA issuing authority then they can only see details of the unverified contractor by clicking the **View** button **NOTE** Details of contractors can be modified by clicking on **Edit** button (mobile number, landline number, PAN, Aadhar, Email and PF number) • PAN cannot be changed after contractor has been verified. • Mobile number, PAN, Aadhar number, Email address and PF registration number are unique for each contractor. Contractor **Status** (verified/rejected) can be changed one-time only. **3 CHANGING VERIFIED CONTRACTOR'S DETAILS** • Login to the portal (as per steps at 1 above) In the menu on left side, click on **Contractor Verified Contractor Management** Enter PAN of verified contractor and click **Show** button Click **Edit** button to modify editable details of the contractor Click **Change Password** button to change login password of contractor **4 CHECKING LIST OF VERIFIED CONTRACTORS** • Login to the portal (as per steps at 1 above) In the menu on left side, click on **Contractor Verified Contractors** The page will show list of all verified contractors as per user's zone/division/department **5 VERIFICATION OF LOA** • Login to the portal (as per steps at 1 above) In the menu on left side, click on **Letter of Acceptance (LOA) LOA Verification** • The page will list all LOAs pending verification under user's zone/division/department. If user is the same LOA issuing authority as chosen by contractor then **Verify** and **Reject** buttons wil appear for each contractor entry Click on **Verify/Reject** button **6 CHECKING LIST OF VERIFIED LOAs** • Login to the portal (as per steps at 1 above) In the menu on left side, click on **Letter of Acceptance (LOA) Verified LOAs** • The page will show list of all LOAs verified under user's zone/division/department **7 CHANGING VERIFIED LOA DETAILS** • Login to the portal (as per steps at 1 above)  $\bullet$  In the menu on left side, click on **Letter of Acceptance (LOA)**  $\rightarrow$  **Edit Verified LOA** • The page will show list of all LOAs verified by the user Click the **Edit** button, change details as desired and click **Submit** button **8 WAGES SHEET FOR ANY LOA**

# **STEP BY STEP PROCESS FOR RAILWAY AUTHORITY MODULE**

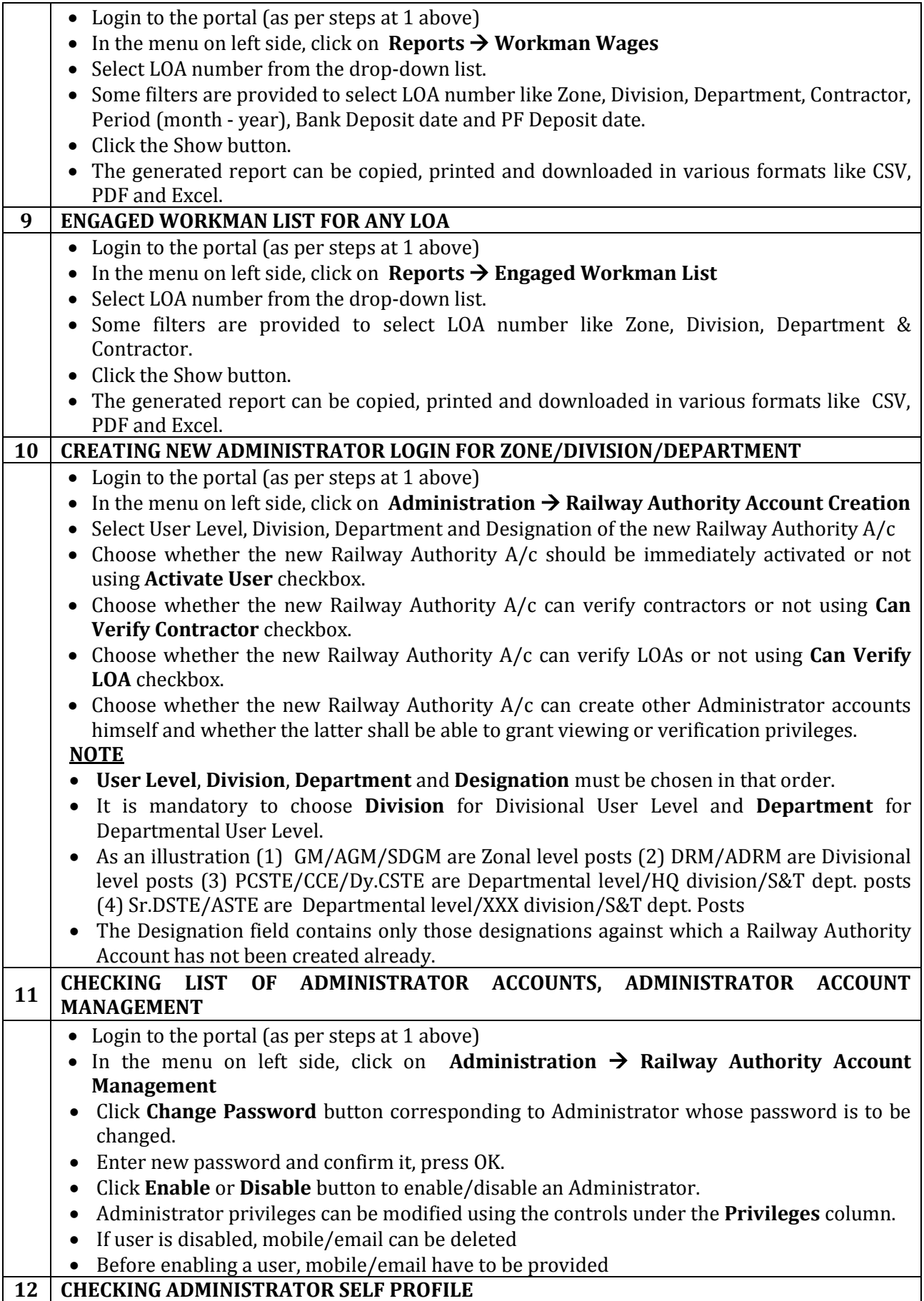

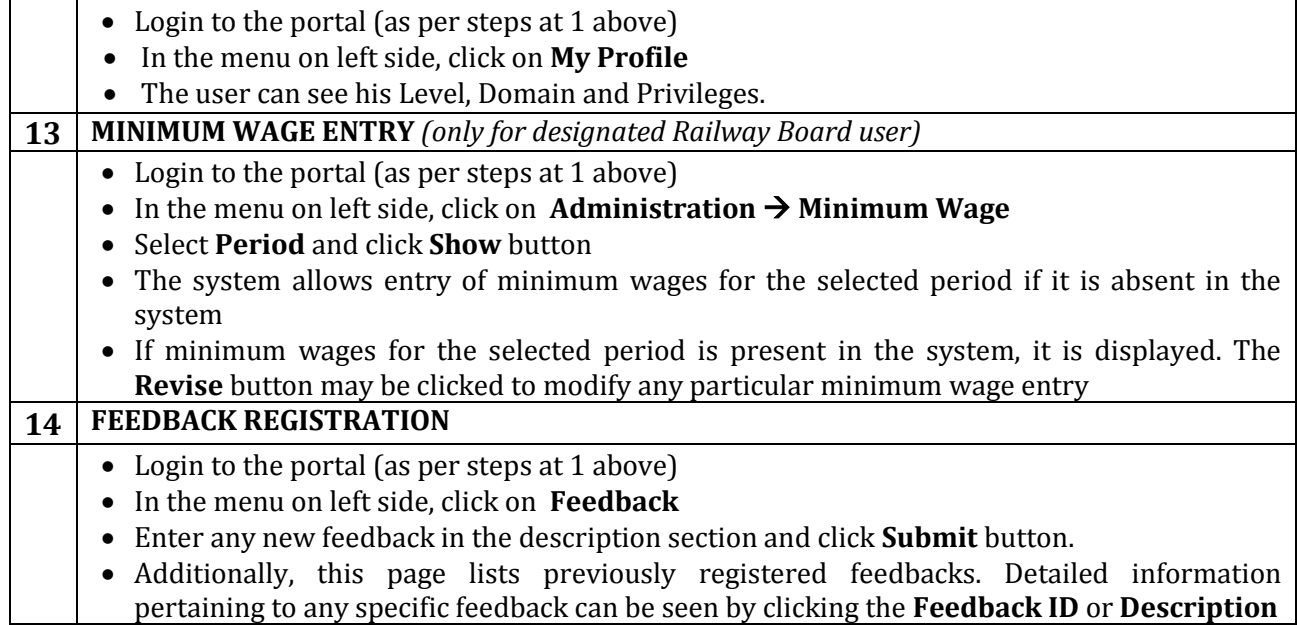

# **SCREENSHOTS**

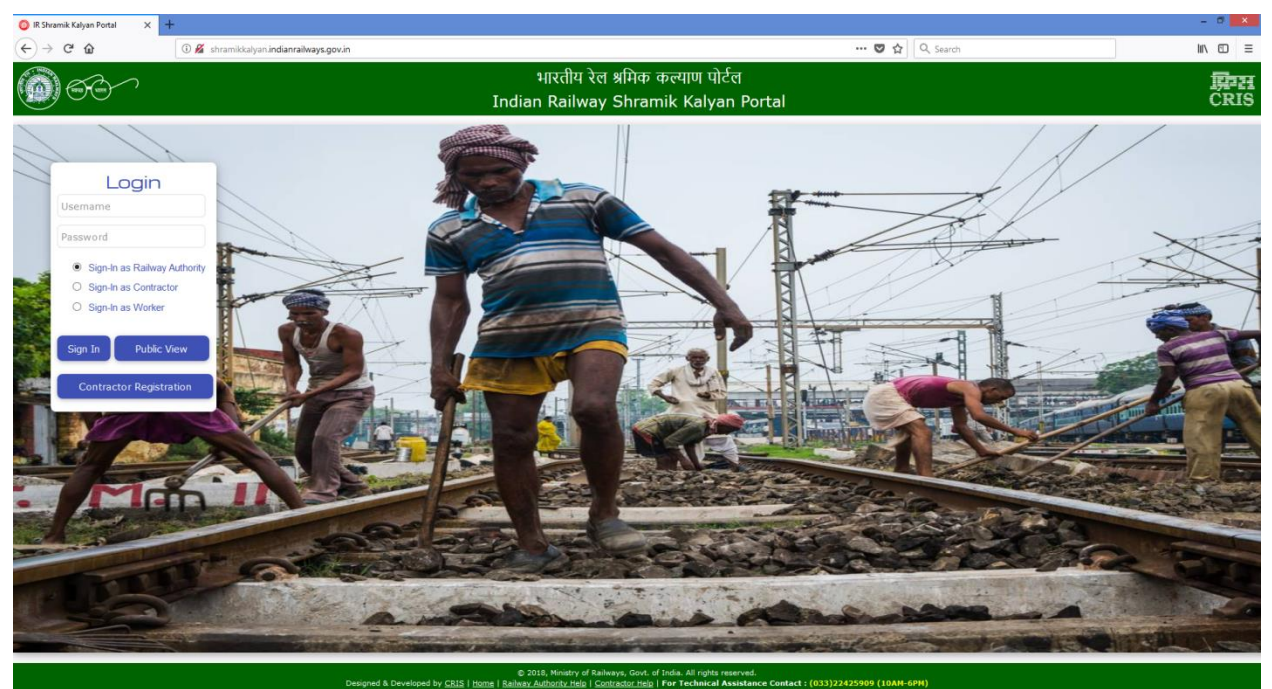

**Figure 1 – Main Page**

#### INDIAN RAILWAY SHRAMIK KALYAN PORTAL

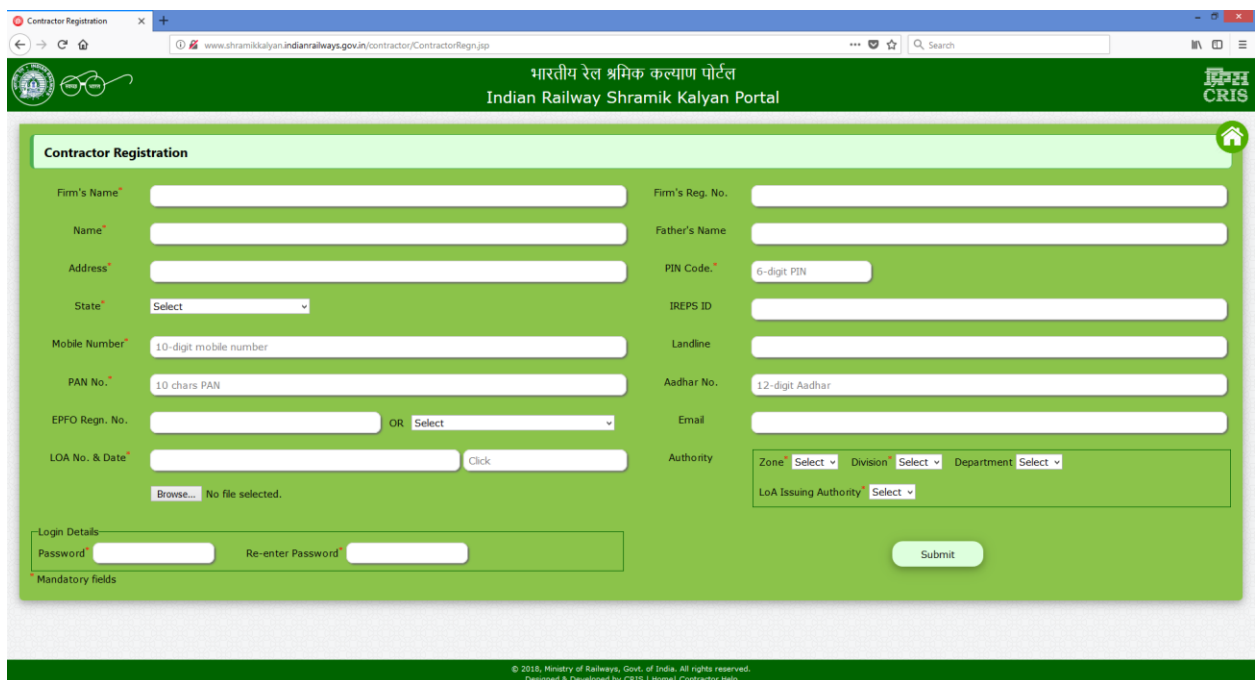

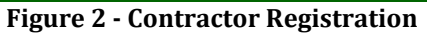

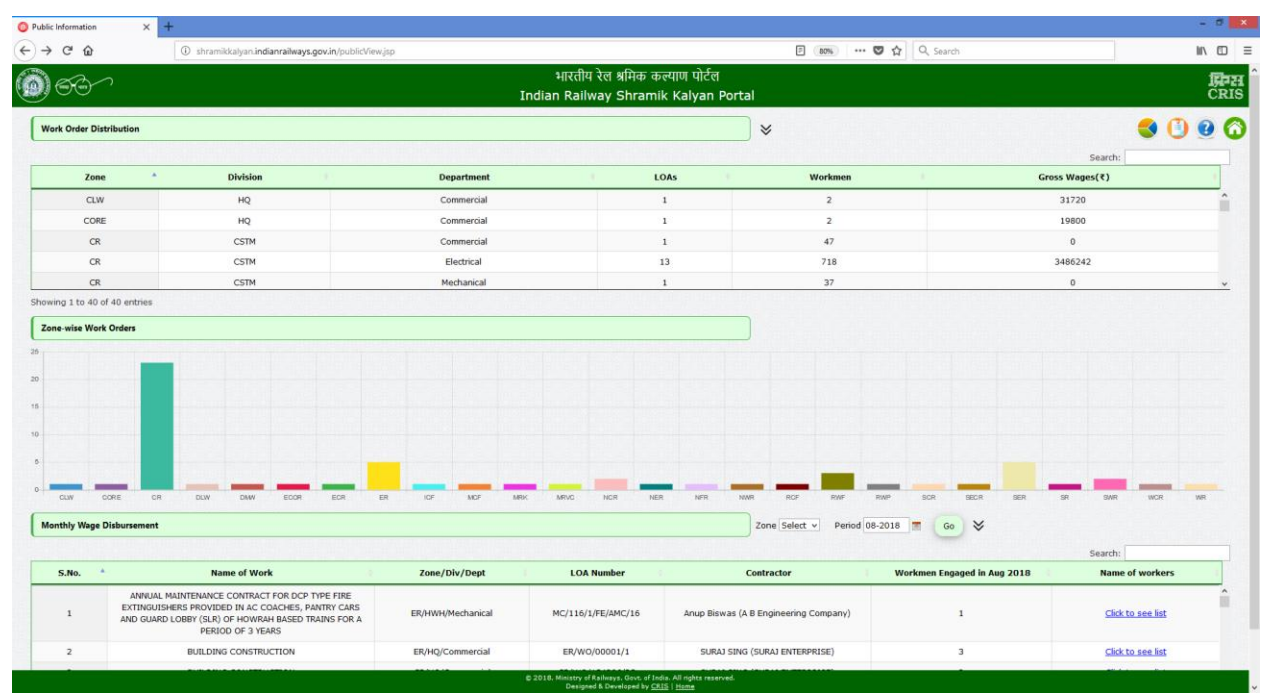

**Figure 3 - Public View**

### INDIAN RAILWAY SHRAMIK KALYAN PORTAL

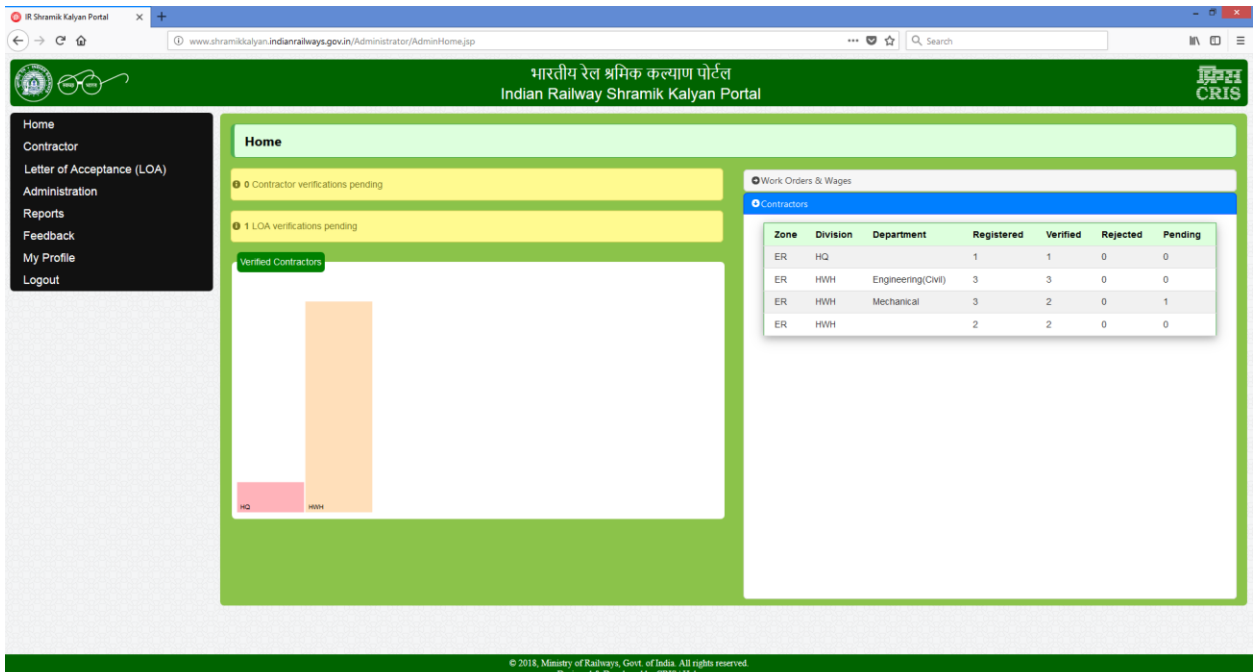

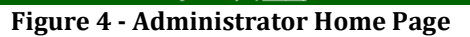

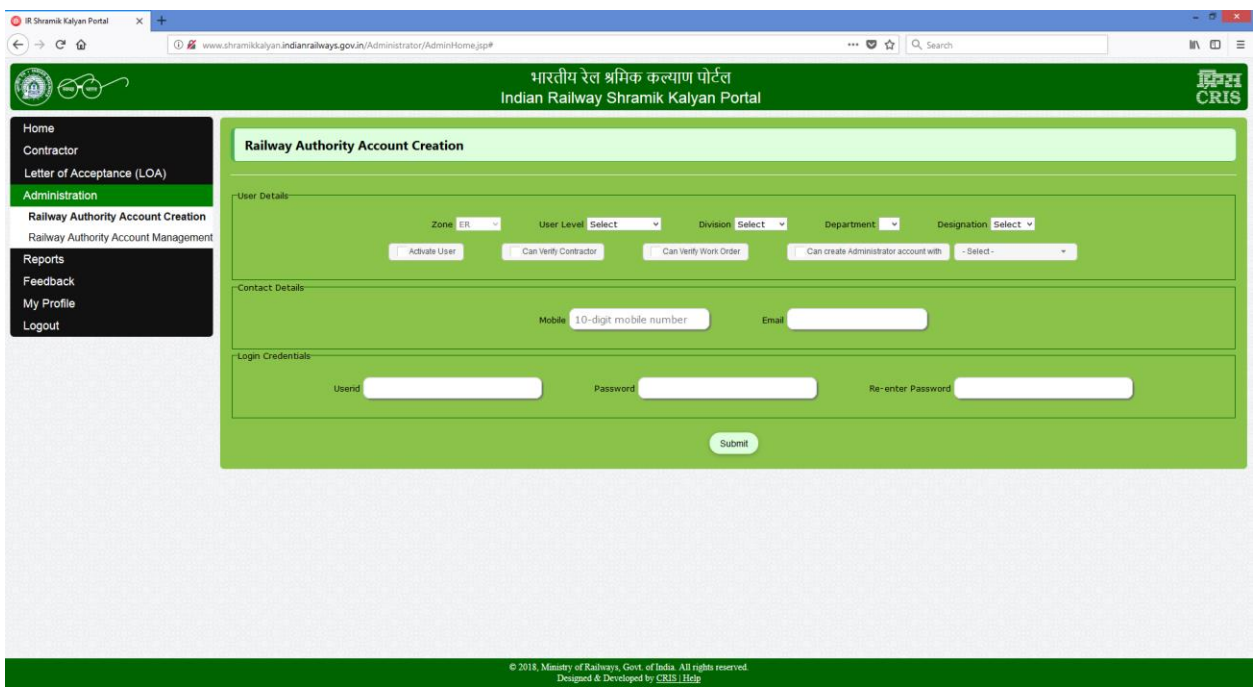

**Figure 5 - Administrator Account Creation**

| R Shramik Kalyan Portal<br>$\times$<br>÷                                |                                                                        |                                             |                   |                    |                   |                                                                                                    |                |                              |                        | $ \sigma$ $\times$ |
|-------------------------------------------------------------------------|------------------------------------------------------------------------|---------------------------------------------|-------------------|--------------------|-------------------|----------------------------------------------------------------------------------------------------|----------------|------------------------------|------------------------|--------------------|
| $\rightarrow$<br>$C$ $\Omega$<br>$\leftarrow$                           | 1 www.shramikkalyan.indianrailways.gov.in/Administrator/AdminHome.jsp# |                                             |                   |                    |                   |                                                                                                    | … ◎ ☆ Q Search |                              |                        | $M \oplus \equiv$  |
| भारतीय रेल श्रमिक कल्याण पोर्टल<br>Indian Railway Shramik Kalyan Portal |                                                                        |                                             |                   |                    |                   |                                                                                                    |                |                              |                        | 原<br>CRIS          |
| Home<br>Contractor<br>Letter of Acceptance (LOA)                        |                                                                        | <b>Railway Authority Account Management</b> |                   |                    |                   |                                                                                                    |                |                              |                        |                    |
| Administration                                                          |                                                                        | Search User id                              |                   |                    |                   |                                                                                                    |                |                              |                        |                    |
| Railway Authority Account Creation<br><b>Railway Authority Account</b>  |                                                                        | Rly. Auth. ID                               | Level             | <b>Designation</b> | <b>Domain</b>     | <b>Privileges</b>                                                                                                    | Mobile         | <b>Email</b>                 | <b>Password Change</b> | <b>Status</b>      |
| Management<br>Reports<br>Feedback<br>My Profile<br>Logout               | 1.                                                                     | abcd                                        | DEPARTMENTAL      | DME(CB/W)          | ER/HWH/Mechanical | Contractor Approval<br>√ WO Approval<br>C Create User - View<br>Create User - Approve & View<br>C Cannot Create User | 9002022427     | deepak135gupta@gmail.<br>com | Change Password        | Disable            |
|                                                                         | 2.5                                                                    | testhwh                                     | DIVISIONAL        | <b>DRM</b>         | <b>ER/HWH</b>     | Contractor Approval<br>V WO Approval<br>C Create User - View<br>C Create User - Approve & View<br>Cannot Create User |                |                              | Change Password        | <b>Disable</b>     |
|                                                                         | 3.                                                                     | eradmin                                     | ZONAL             | <b>GM</b>          | ER                | Contractor Approval<br>₩ WO Approval<br>Create User - View<br>Create User - Approve & View<br>Cannot Create User     |                |                              | Change Password        | You!               |
|                                                                         | 4.                                                                     | testsdah                                    | <b>DIVISIONAL</b> | <b>DRM</b>         | ER/SDAH           | Contractor Approval<br>■ WO Approval<br>C Create User - View<br>Create User - Approve & View<br>Cannot Create User   |                |                              | Change Password        | Disable            |

**Figure 6 - Administrator Account Management**

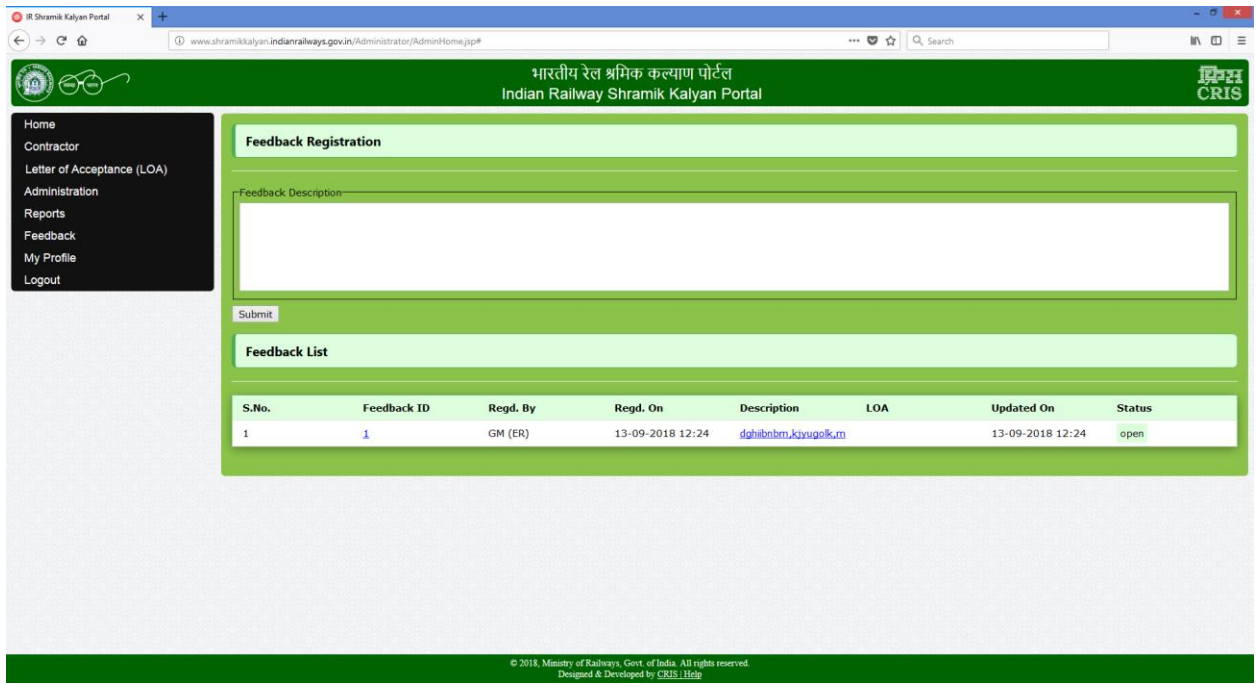

**Figure 7 – Feedback Registration**

| $\times$<br>$+$<br><b>R</b> Shramik Kalyan Portal                                    |                                                                         |                                                                        |                                    |                     |                   | $ \sigma$ $\times$           |  |  |
|--------------------------------------------------------------------------------------|-------------------------------------------------------------------------|------------------------------------------------------------------------|------------------------------------|---------------------|-------------------|------------------------------|--|--|
| $\epsilon$<br>⋒                                                                      |                                                                         | 1 www.shramikkalyan.indianrailways.gov.in/Administrator/AdminHome.jsp# | … ◎ ☆                              | Q Search            |                   | $\mathbb{R}$ $\Box$ $\equiv$ |  |  |
|                                                                                      | भारतीय रेल श्रमिक कल्याण पोर्टल<br>Indian Railway Shramik Kalyan Portal |                                                                        |                                    |                     |                   |                              |  |  |
| Home<br>Contractor                                                                   | <b>Minimum Wages</b><br>Period 01-APR-19 to 30-SEP-19<br>Show           |                                                                        |                                    |                     |                   |                              |  |  |
| Letter of Acceptance (LOA)<br>Administration<br>Railway Authority Account Management |                                                                         |                                                                        |                                    |                     |                   |                              |  |  |
| <b>Minimum Wages</b>                                                                 | <b>WO Area</b>                                                          | <b>Employment Type</b>                                                 | <b>Skill Type</b>                  | <b>Minimum Wage</b> | <b>Valid From</b> | <b>Valid Upto</b>            |  |  |
| Reports<br>Feedback                                                                  | $\mathbf C$                                                             | Goods/Sheds/Parcel Office/Docks/Ports/Godowns etc                      | <b>NA</b>                          |                     | 01-APR-19         | 30-SEP-19                    |  |  |
| My Profile                                                                           | $\,$ B                                                                  | Goods/Sheds/Parcel Office/Docks/Ports/Godowns etc                      | <b>NA</b>                          |                     | 01-APR-19         | 30-SEP-19                    |  |  |
| Logout                                                                               | A                                                                       | Goods/Sheds/Parcel Office/Docks/Ports/Godowns etc                      | <b>NA</b>                          |                     | 01-APR-19         | 30-SEP-19                    |  |  |
|                                                                                      | $\overline{B}$                                                          | <b>Infrastructure Construction &amp; Maintenance</b>                   | Semi-Skilled/Unskilled Supervisory |                     | 01-APR-19         | 30-SEP-19                    |  |  |
|                                                                                      | А                                                                       | Infrastructure Construction & Maintenance                              | Semi-Skilled/Unskilled Supervisory |                     | 01-APR-19         | 30-SEP-19                    |  |  |
|                                                                                      | $\mathbf c$                                                             | <b>Infrastructure Construction &amp; Maintenance</b>                   | Skilled                            |                     | 01-APR-19         | 30-SEP-19                    |  |  |
|                                                                                      | $\overline{B}$                                                          | <b>Infrastructure Construction &amp; Maintenance</b>                   | Skilled                            |                     | $01 - APR - 19$   | 30-SEP-19                    |  |  |
|                                                                                      | $\mathbf{A}$                                                            | Infrastructure Construction & Maintenance                              | Skilled                            |                     | 01-APR-19         | 30-SEP-19                    |  |  |
|                                                                                      | $\mathbf{C}$                                                            | <b>Infrastructure Construction &amp; Maintenance</b>                   | Clerical                           |                     | 01-APR-19         | 30-SEP-19                    |  |  |
|                                                                                      | $\overline{B}$                                                          | <b>Infrastructure Construction &amp; Maintenance</b>                   | Clerical                           |                     | $01$ -APR-19      | 30-SEP-19                    |  |  |
|                                                                                      | A                                                                       | <b>Infrastructure Construction &amp; Maintenance</b>                   | Clerical                           |                     | 01-APR-19         | 30-SEP-19                    |  |  |
|                                                                                      | $\mathbf{C}$                                                            | Infrastructure Construction & Maintenance                              | <b>Highly Skilled</b>              |                     | 01-APR-19         | 30-SEP-19                    |  |  |
|                                                                                      |                                                                         | 2018. Ministry of Railways. Goyt. of India. All rights reserved.       |                                    |                     |                   |                              |  |  |

**Figure 8 – Minimum Wage Entry**

| - 61 x<br>$\times$<br>$+$<br><b>B.</b> IR Shramik Kalyan Portal                                           |                      |                                                                          |                                                            |                      |                   |                              |  |  |  |
|----------------------------------------------------------------------------------------------------|----------------------|--------------------------------------------------------------------------|------------------------------------------------------------|----------------------|-------------------|------------------------------|--|--|--|
| c<br>⋒                                                                                                    |                      | (i) www.shramikkalyan.indianrailways.gov.in/Administrator/AdminHome.jsp# | $\cdots \; \pmb{\heartsuit} \; \stackrel{\wedge}{\sim} \;$ | Q Search             |                   | $\mathbb{R}$ $\Box$ $\equiv$ |  |  |  |
| भारतीय रेल श्रमिक कल्याण पोर्टल<br>Indian Railway Shramik Kalyan Portal                                   |                      |                                                                          |                                                            |                      |                   |                              |  |  |  |
| Home<br>Contractor                                                                                        | <b>Minimum Wages</b> |                                                                          |                                                            |                      |                   |                              |  |  |  |
| Letter of Acceptance (LOA)<br>Administration<br>Railway Authority Account Management                      |                      | Period 01-OCT-18 to 31-MAR-19 v<br>Show                                  |                                                            |                      |                   |                              |  |  |  |
| <b>Minimum Wages</b>                                                                                      | <b>WO Area</b>       | <b>Employment Type</b>                                                   | <b>Skill Type</b>                                          | <b>Minimum Wage</b>  | <b>Valid From</b> | <b>Valid Upto</b>            |  |  |  |
| Reports<br>Feedback                                                                                       | c                    | Goods/Sheds/Parcel Office/Docks/Ports/Godowns etc                        | <b>NA</b>                                                  | 373<br>Revise        | $01 - OCT - 18$   | 31-MAR-19                    |  |  |  |
| My Profile                                                                                                | $\mathbf{A}$         | Goods/Sheds/Parcel Office/Docks/Ports/Godowns etc                        | <b>NA</b>                                                  | 558<br>Revise        | 01-OCT-18         | 31-MAR-19                    |  |  |  |
| Logout                                                                                                    | $\overline{B}$       | Goods/Sheds/Parcel Office/Docks/Ports/Godowns etc                        | <b>NA</b>                                                  | 466<br>Revise        | $01 - OCT - 18$   | 31-MAR-19                    |  |  |  |
|                                                                                                    | $\mathbf{B}$         | <b>Infrastructure Construction &amp; Maintenance</b>                     | Skilled                                                    | 617<br>Revise        | $01$ -OCT-18      | 31-MAR-19                    |  |  |  |
|                                                                                                    | A                    | Infrastructure Construction & Maintenance                                | Skilled                                                    | 679<br>Revise        | $01 - OCT - 18$   | 31-MAR-19                    |  |  |  |
|                                                                                                    | $\mathbf{C}$         | Infrastructure Construction & Maintenance                                | Clerical                                                   | 527<br>Revise        | $01$ -OCT-18      | 31-MAR-19                    |  |  |  |
|                                                                                                    | $\overline{B}$       | Infrastructure Construction & Maintenance                                | Clerical                                                   | 617<br>Revise        | $01 - OCT - 18$   | 31-MAR-19                    |  |  |  |
|                                                                                                    | $\mathsf{A}$         | <b>Infrastructure Construction &amp; Maintenance</b>                     | Clerical                                                   | 679<br>Revise        | 01-OCT-18         | 31-MAR-19                    |  |  |  |
|                                                                                                    | $\mathbf C$          | Infrastructure Construction & Maintenance                                | <b>Highly Skilled</b>                                      | 617<br>Revise        | 01-OCT-18         | 31-MAR-19                    |  |  |  |
|                                                                                                    | $\overline{B}$       | <b>Infrastructure Construction &amp; Maintenance</b>                     | <b>Highly Skilled</b>                                      | 679<br>Revise        | 01-OCT-18         | 31-MAR-19                    |  |  |  |
|                                                                                                    | $\mathbf{C}$         | <b>Infrastructure Construction &amp; Maintenance</b>                     | Skilled                                                    | 527<br>Revise        | $01 - OCT - 18$   | 31-MAR-19                    |  |  |  |
|                                                                                                    | $\mathbf{A}$         | Infrastructure Construction & Maintenance                                | Semi-Skilled/Unskilled Supervisory                         | 617<br>Revise        | $01 - OCT - 18$   | 31-MAR-19                    |  |  |  |
|                                                                                                    | $\overline{B}$       | Infrastructure Construction & Maintenance                                | Semi-Skilled/Unskilled Supervisory                         | 527<br>Revise        | $01 - OCT - 18$   | 31-MAR-19                    |  |  |  |
|                                                                                                    | $\Delta$             | Infrastructure Construction & Maintenance                                | <b>Highly Skilled</b>                                      | <b>Revise</b><br>738 | 01-OCT-18         | 31-MAR-19                    |  |  |  |
| C 2018, Ministry of Railways, Govt. of India. All rights reserved.<br>Designed & Developed by CRIS   Help |                      |                                                                          |                                                            |                      |                   |                              |  |  |  |

**Figure 9 – Minimum Wage Modification**